Step 1: Find your student email address if you don't currently know it. It is located on the Dashboard in The Rock.

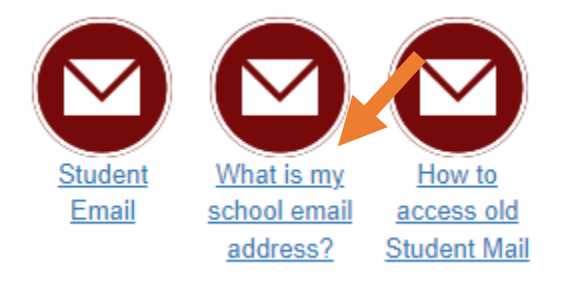

Step 2: Enter your RRCC student issued email.

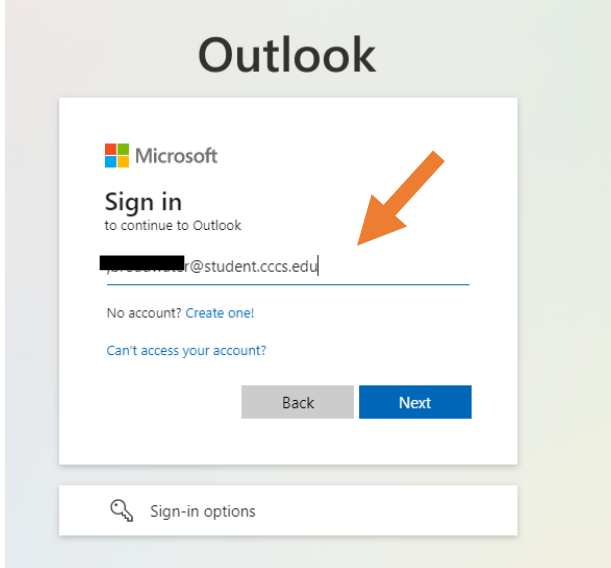

Step 3: Enter the password you used to log into The Rock.

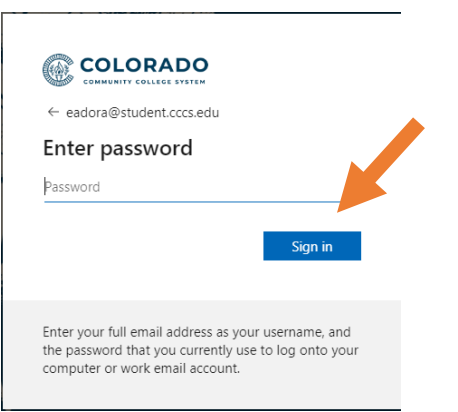